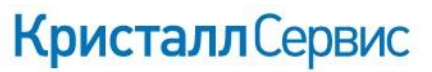

www.crystals.ru

197022, Санкт-Петербург, ул. Профессора Попова, д. 37 БЦ «Сенатор» тел.: +7 (812) 331-22-55<br>факс: +7 (812) 331-22-56 e-mail:crystals@crystals.ru

115432, Москва, пр. Андропова, д. 18, корп. 5 БЦ «Nagatino i-Land» тел.: +7 (495) 640-63-07 факс: +7 (495) 640-63-08 e-mail: moscow@crystals.ru

# **Настройка сканера Magellan 8400**

## **c весовой ячейкой для работы с SET**

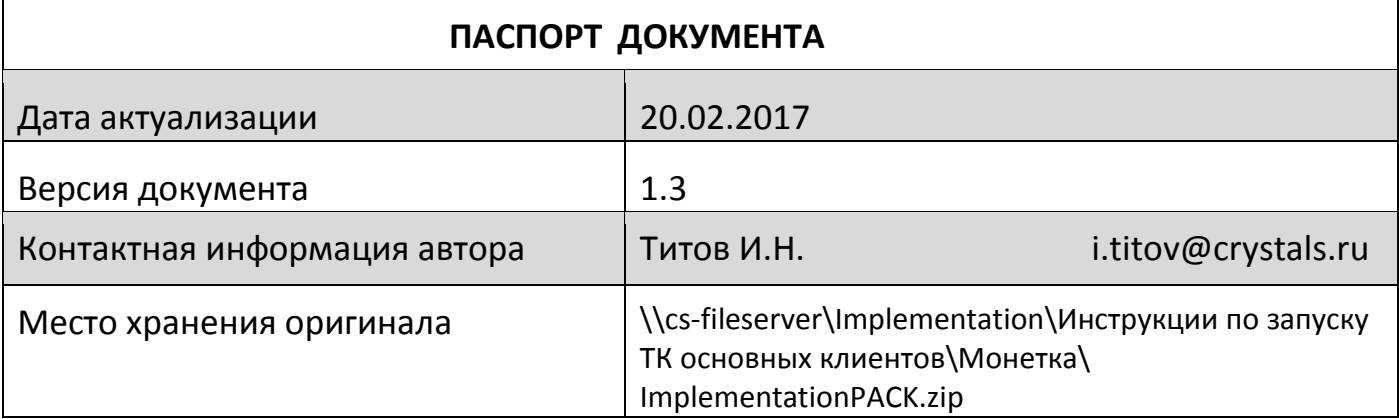

# **Кристалл** Сервис

Решения, меняющие стереотипы

197022, Санкт-Петербург, ул. Профессора Попова, д. 37 БЦ «Сенатор» тел.: +7 (812) 331-22-55<br>факс: +7 (812) 331-22-56 e-mail:crystals@crystals.ru

115432, Москва, пр. Андропова, д. 18, корп. 5 БЦ «Nagatino i-Land» тел.: +7 (495) 640-63-07 факс: +7 (495) 640-63-08 e-mail: moscow@crystals.ru

www.crystals.ru

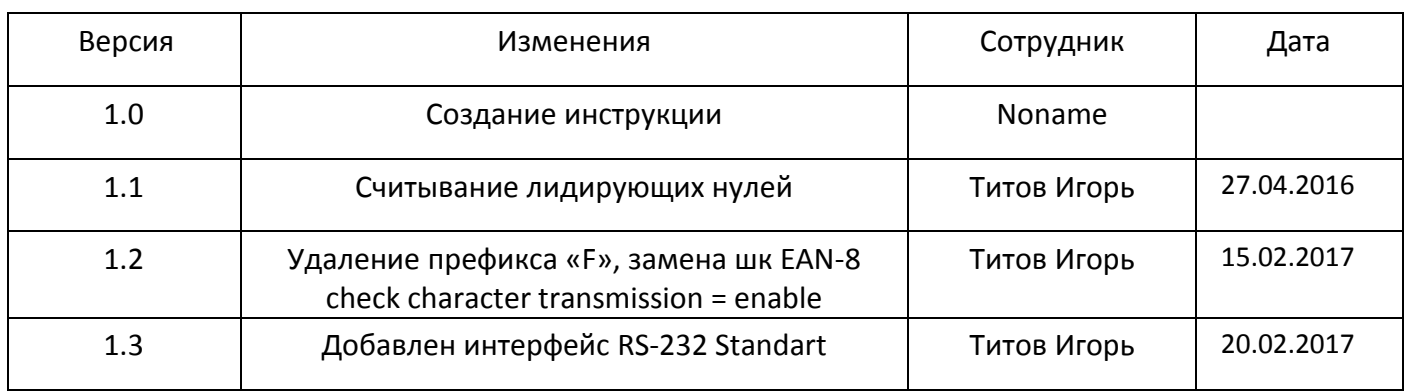

### Оглавление

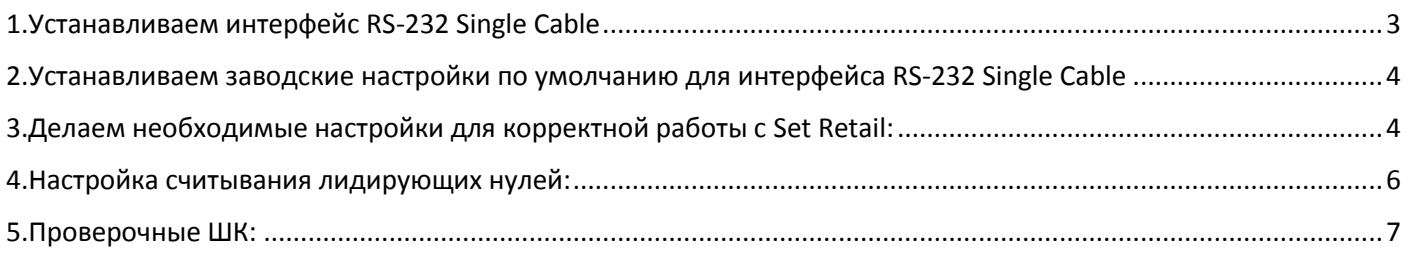

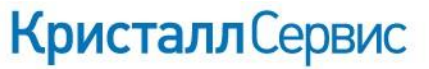

www.crystals.ru

197022, Санкт-Петербург, ул. Профессора Попова, д. 37 БЦ «Сенатор» тел.: +7 (812) 331-22-55 факс: +7 (812) 331-22-56 e-mail:crystals@crystals.ru

115432, Москва, пр. Андропова, д. 18, корп. 5 БЦ «Nagatino i-Land» тел.: +7 (495) 640-63-07 факс: +7 (495) 640-63-08 e-mail: moscow@crystals.ru

### <span id="page-2-0"></span>**1.Устанавливаем интерфейс RS-232:**

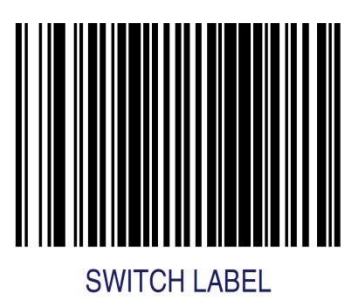

## **ВНИМАНИЕ!**

## **В зависимости от того сканер-весы являются одним устройством с весами или это 2 разных устройства необходимо просканировать разные типы интерфейсов.**

**Single cable – сканер-весы единое устройство (при этом может сработать и в случае когда 2 разных устройства, но весовая ячейка diva P102)**

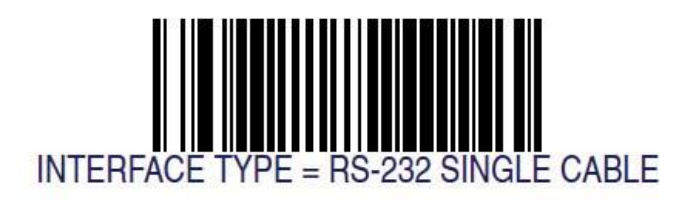

**Standart – сканер-весы это 2 разных устройства, особенно актуально когда весовая ячейка модели diva P502**

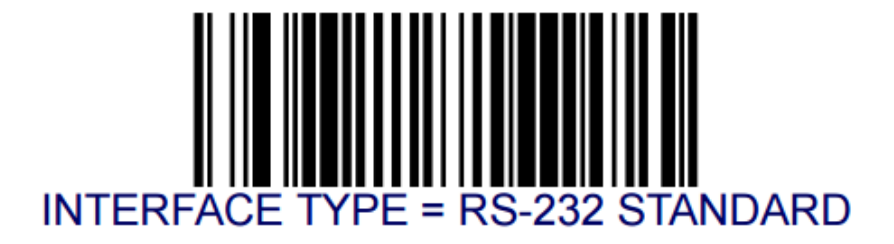

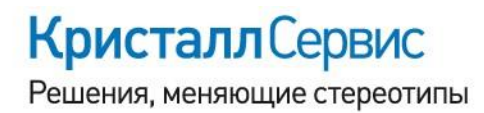

www.crystals.ru

197022, Санкт-Петербург,  $\begin{array}{lll} \text{115432, Mocksa,} \\ \text{yn.}\ \text{Topo} \text{feccopa} \text{flonosa, } \text{q.}\ 37 & \text{np.}\ \text{A}\text{Haponosa, } \text{q.}\ 18, \text{kopn.}\ 5 & \text{LI} \ \text{«Cenarop»} \\ \text{ten.:} & +7 \ (812) \ 331-22-55 & \text{ren.:} +7 \ (495) \ 640-63-07 \\ \text{qakc:} & +7 \ (812) \ 331-22$ 

#### **Далее сканируем все штрих-коды подряд.**

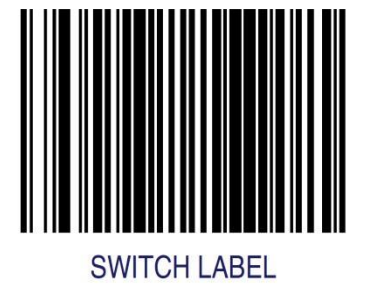

<span id="page-3-0"></span>**2.Устанавливаем заводские настройки по умолчанию для интерфейса RS-232 Single Cable:** 

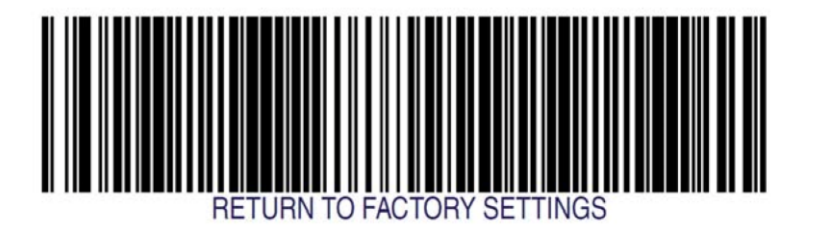

<span id="page-3-1"></span>**3.Делаем необходимые настройки для корректной работы с Set Retail:**

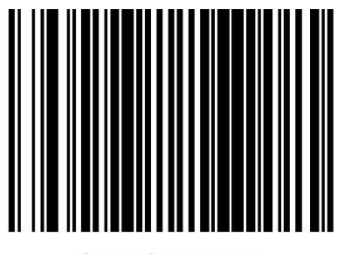

**SWITCH LABEL** 

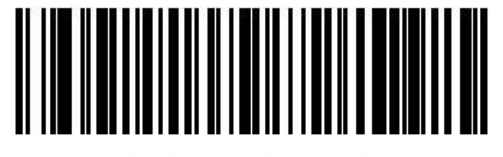

**GLOBAL SUFFIX = CR LF** 

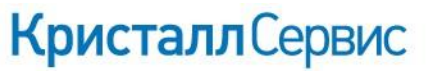

www.crystals.ru

197022, Санкт-Петербург, 115432, Москва,<br>
ул. Профессора Попова, д. 37 пр. Андропова, д. 18, корп. 5<br>
БЦ «Сенатор» БЦ «Nagatino i-Land»<br>
тел.: +7 (812) 331-22-55 тел.: +7 (495) 640-63-07<br>
факс: +7 (812) 331-22-56 факс: +7

ШК Scale Enable может не приняться сканером если весовая ячейка не является одним целым со сканером, например diva p102

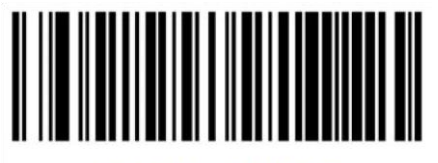

 $SCALE = ENABLE$ 

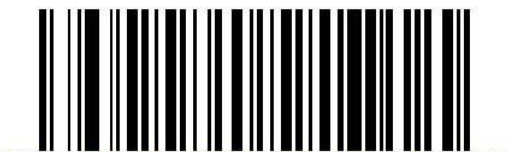

**EAN-13 CHECK CHARACTER** TRANSMISSION = ENABLE

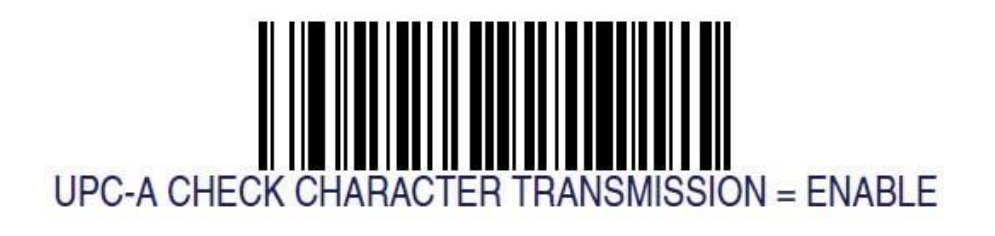

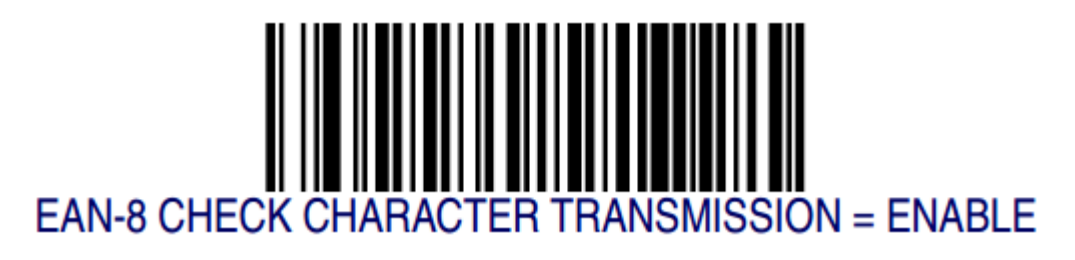

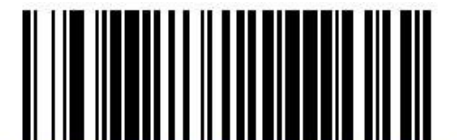

UPC-E CHECK CHARACTER TRANSMISSION = ENABLE

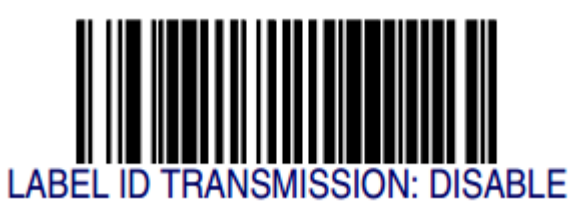

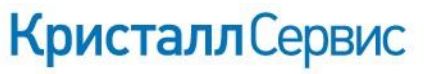

www.crystals.ru

197022, Санкт-Петербург, 115432, Москва,<br>
ул. Профессора Попова, д. 37 пр. Андропова, д. 18, корп. 5<br>
БЦ «Сенатор» БЦ «Nagatino i-Land» БЦ «Nagatino i-Land»<br>
тел.: +7 (812) 331-22-55 тел.: +7 (495) 640-63-07<br>
факс: +7 (81

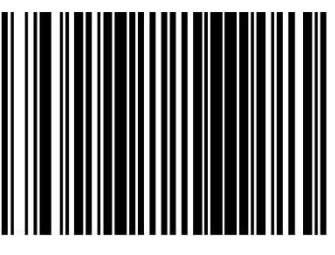

**SWITCH LABEL** 

<span id="page-5-0"></span>4. Настройка считывания лидирующих нулей:

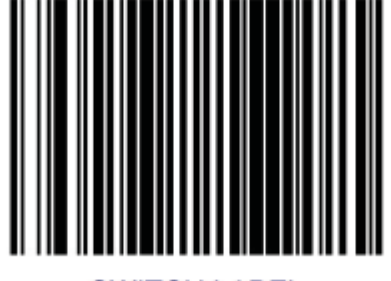

**SWITCH LABEL** 

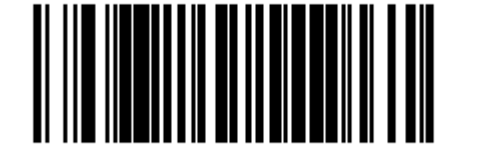

<span id="page-5-1"></span>EXPAND UPC-A TO EAN/JAN-13 = ENABLE

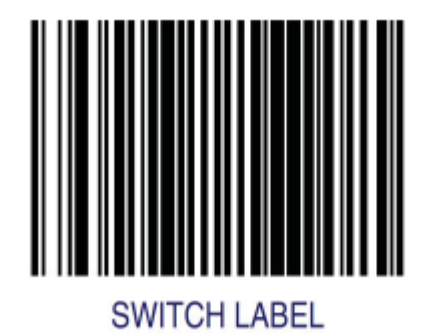

# **Кристалл** Сервис

Решения, меняющие стереотипы

www.crystals.ru

197022, Санкт-Петербург, ул. Профессора Попова, д. 37 БЦ «Сенатор» тел.: +7 (812) 331-22-55 факс: +7 (812) 331-22-56 e-mail:crystals@crystals.ru

115432, Москва, пр. Андропова, д. 18, корп. 5 БЦ «Nagatino i-Land» тел.: +7 (495) 640-63-07 факс: +7 (495) 640-63-08 e-mail: moscow@crystals.ru

## 5. Проверочные ШК:

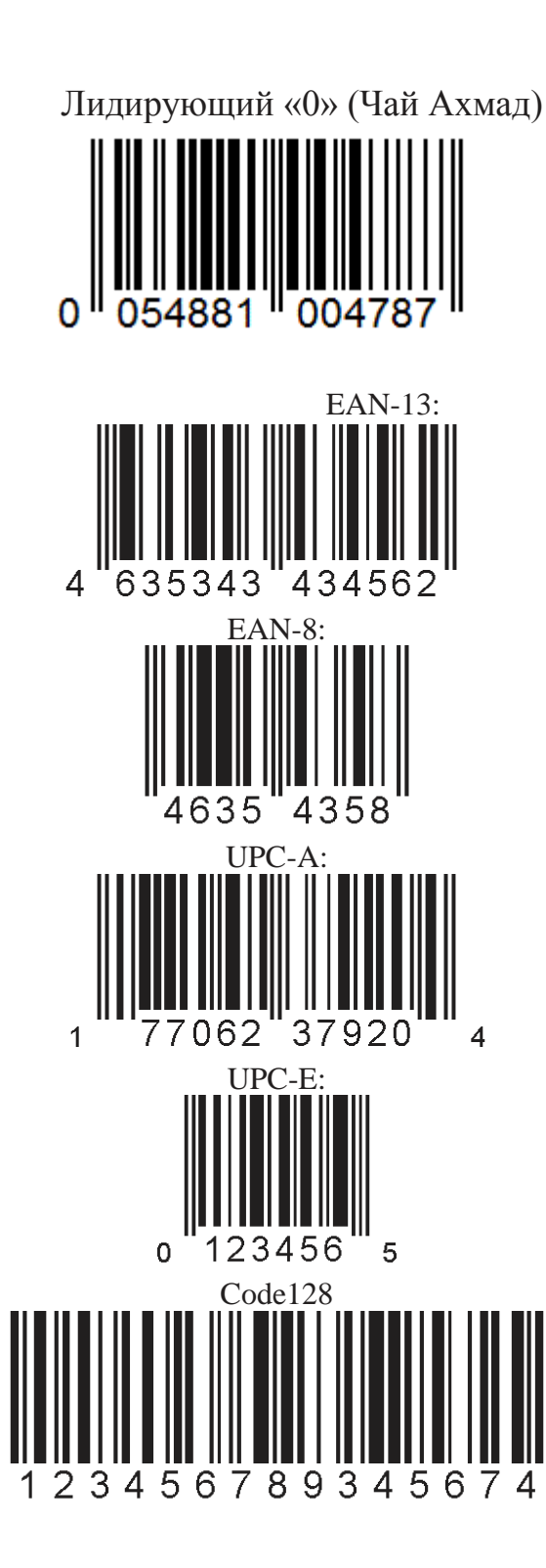